## **RhodeCode CE/EE - Support #5491**

# **Upgrade RhodeCode Community + VCSSERVER from 4.10.4 to 4.12.4, pull request stop working with reviewers**

18.07.2018 23:39 - Igor Pinotti

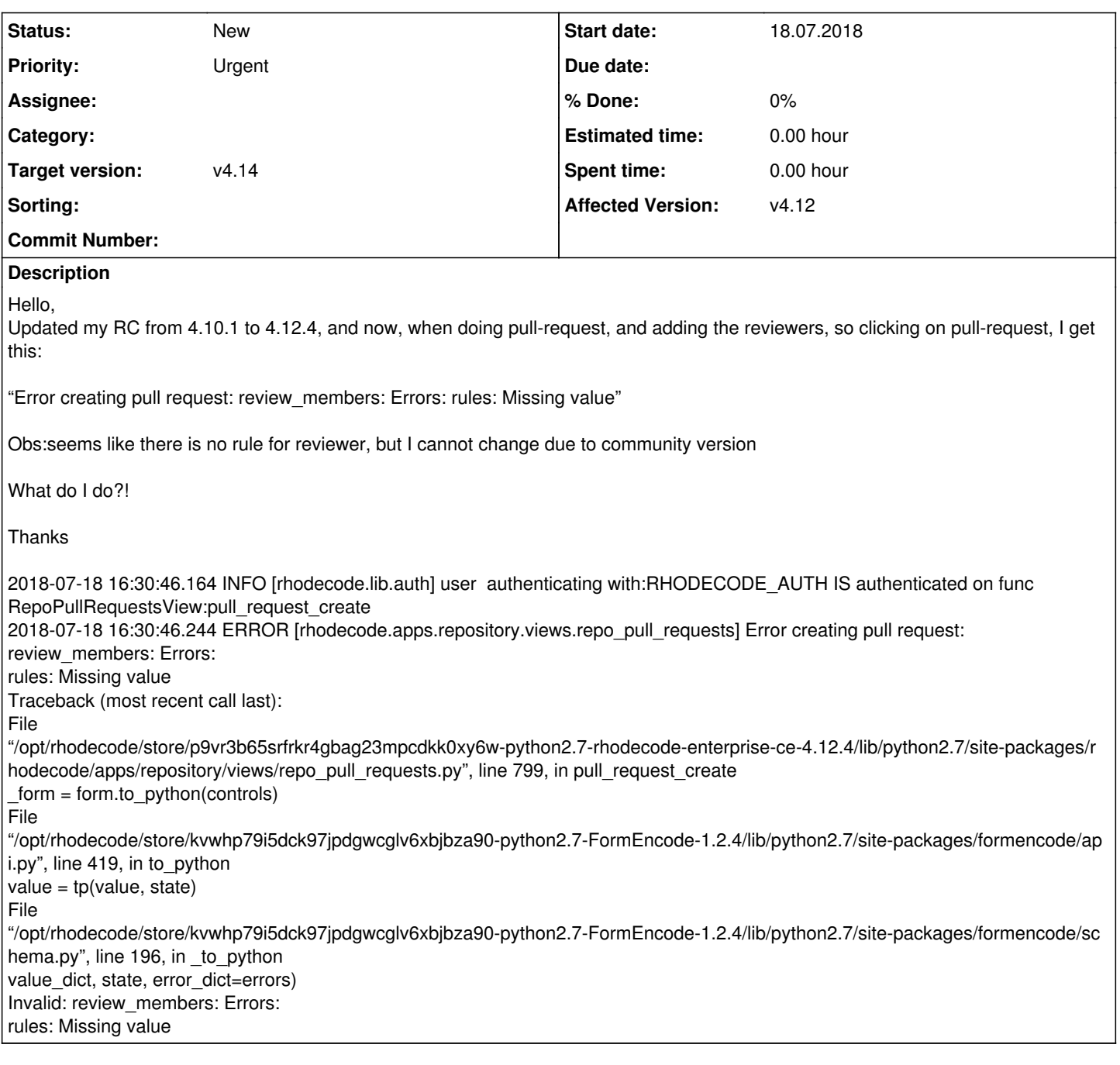

### **History**

## **#1 - 18.07.2018 23:45 - Marcin Kuzminski [staff]**

Hi,

Did you somehow migrated/switched from EE into CE edition?

We're not sure how you got to this state, however, maybe try clearing out following DB tables:

repo\_review\_rules\_users repo\_review\_rules\_users\_groups repo\_review\_rules

#### **#2 - 18.07.2018 23:47 - Igor Pinotti**

Hello Marcin,

I downloaded the windows version (VM ready), installed and switched to COMMUNITY. After using for a little while with repositories and branches, updated to 4.12.4, and the problem arises!

Can you describe how do I clean those tables?

Thank you

Marcin Kuzminski [staff] wrote:

Hi,

Did you somehow migrated/switched from EE into CE edition?

We're not sure how you got to this state, however, maybe try clearing out following DB tables:

repo\_review\_rules\_users repo\_review\_rules\_users\_groups repo\_review\_rules

## **#3 - 18.07.2018 23:51 - Marcin Kuzminski [staff]**

Please try this:

rccontrol ishell community-1

(or other instance-id if it's called e.g community-2)

In the Ishell run following commands:

RepoReviewRuleUserGroup.query().delete() RepoReviewRuleUser.query().delete() RepoReviewRule.query().delete() Session().commit()

#### **#4 - 19.07.2018 00:05 - Igor Pinotti**

Did the following commands, but nothing happened!

Each delete command returned 0!

Marcin Kuzminski [staff] wrote:

Please try this:

rccontrol ishell community-1

(or other instance-id if it's called e.g community-2)

#### In the Ishell run following commands:

```
RepoReviewRuleUserGroup.query().delete()
RepoReviewRuleUser.query().delete()
RepoReviewRule.query().delete()
Session().commit()
```
**#5 - 19.07.2018 00:05 - Igor Pinotti**

And the behavior about the pull-request is the same

#### **#6 - 19.07.2018 02:38 - Marcin Kuzminski [staff]**

can you describe exactly what you do on this PR? in terms of reviewers ?

#### **#7 - 19.07.2018 14:50 - Igor Pinotti**

Just regular procedure! I have a main repository, and every developer forks from this repository! So they commit work to their own forked repository and do a pull request to merge into the main repository! Open the PR, select the branch to merge, add the reviewers, and simply click on PULL REQUEST! After that, a flash message appear on the top of the screen saying: "Error creating pull request: review\_members: Errors: rules: Missing value".

Did a test just clicking on pull request, without any reviewer added, and the PR is created! Don't know why!

Never worked with the enterprise version before on this machine! As soon as I had installed the VM, first thing I did was change to COMMUNITY! Worked on this version for a while, and then upgraded to 4.12.4! So the problem arise!

Marcin Kuzminski [staff] wrote:

can you describe exactly what you do on this PR? in terms of reviewers ?

#### **#8 - 23.07.2018 15:45 - Igor Pinotti**

Any news about this?

Igor Pinotti wrote:

Just regular procedure! I have a main repository, and every developer forks from this repository! So they commit work to their own forked repository and do a pull request to merge into the main repository! Open the PR, select the branch to merge, add the reviewers, and simply click on PULL REQUEST! After that, a flash message appear on the top of the screen saying: "Error creating pull request: review\_members: Errors: rules: Missing value".

Did a test just clicking on pull request, without any reviewer added, and the PR is created! Don't know why!

Never worked with the enterprise version before on this machine! As soon as I had installed the VM, first thing I did was change to COMMUNITY! Worked on this version for a while, and then upgraded to 4.12.4! So the problem arise!

Marcin Kuzminski [staff] wrote:

can you describe exactly what you do on this PR? in terms of reviewers ?

Marcin Kuzminski [staff] wrote:

can you describe exactly what you do on this PR? in terms of reviewers ?

#### **#9 - 23.07.2018 15:48 - Marcin Kuzminski [staff]**

Hi,

I'm sorry we don't know what could be the problem. This wasn't reported by anyway else, and we don't have the capacity to dig into this problem right now. Maybe try a fresh installation instead?

Best,

## **#10 - 23.07.2018 15:59 - Igor Pinotti**

I see! And there is a way to migrate everything to a new instalation easily, or maybe create a new instance community-2 with the SW updated?

Another problem that I have, that maybe on the newer version is correct, is the timezone, I´ve just setted the corret time on Linux, but the rhodecode uses another stuff and there is no option to correct! I am on timezone -3!

Thank you

Marcin Kuzminski [staff] wrote:

Hi,

I'm sorry we don't know what could be the problem. This wasn't reported by anyway else, and we don't have the capacity to dig into this problem right now. Maybe try a fresh installation instead?

Best,

**#11 - 30.08.2018 09:47 - Marcin Kuzminski [staff]**

*- Target version changed from v4.12 to v4.14*